# **Cloner / restaurer un périph avec respect partitions**

## **1. Déterminer le point de montage de la cle USB**

#### **1.1 Avec la commande lsblk**

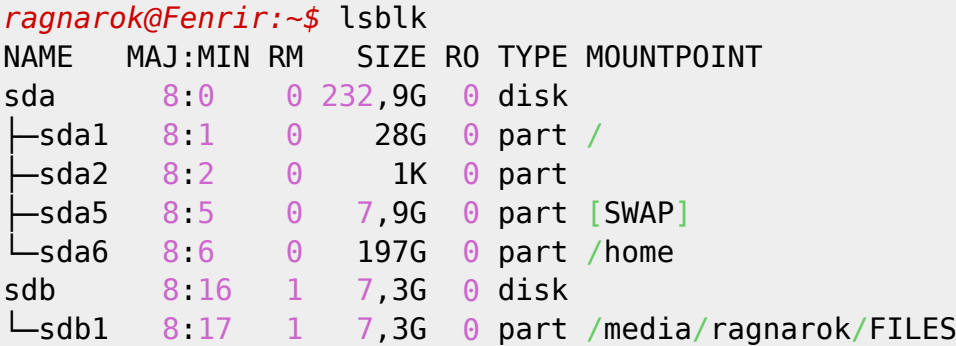

#### **1.2 Avec la commande dmesg**

```
ragnarok@Fenrir:~$ sudo dmesg | grep -i 'attached'
     [ 1.958362] sd 1:0:0:0: [sda] Attached SCSI disk
     [ 2.988115] sd 1:0:0:0: Attached scsi generic sg0 type 0
[86509.481568] sd 4:0:0:0: Attached scsi generic sg1 type 0
[86509.486500] sd 4:0:0:0: [sdb] Attached SCSI removable disk
```
## **2. Cloner la cle USB (dd)**

La commande à utiliser est la suivante

**dd** if=/dev/sdX of=/Chemin/Au/Fichier.img bs=SIZE status=progress

(l'option status est optionnelle)

Pour cloner la cle USB de l'exemple précédent

```
ragnarok@Fenrir:~$ sudo dd if=/dev/sdb of=~/clonage-cle.img bs=4M
status=progress
3527409664 octets (3,5 GB, 3,3 GiB) copiés, 93 s, 37,9 MB/s
```
On vérifie que la copie à bien eu lieu

*ragnarok@Fenrir:~\$* **ls** -lh ~/clonage-cle.img

-rw-r--r-- 1 root root 7,4G juin 8 14:10 /home/ragnarok/clonage-cle.img

Le backup est donc OK. Mais la commande étant passée avec les privilèges root (adiminstrateur), si vous souhaitez mettre les droits à votre user :

```
ragnarok@Fenrir:~$ sudo chown $USER:$USER ~/clonage-cle.img
ragnarok@Fenrir:~$ ls -lh ~/clonage-cle.img
-rw-r--r-- 1 ragnarok ragnarok 7,4G juin 8 14:10 /home/ragnarok/clonage-
cle.img
```
### **3/ Restaurer l'image du la clé (ddrescue)**

Pour restaurer cette image sur le périphérique USB, il faudra installer un paquet supplémentaire, avec les droits administrateur : **gddrescue**

```
ragnarok@Fenrir:~$ sudo apt-get install gddrescue
```
La syntaxe est la suivante :

```
 gddrescue /dev/INPUT /dev/OUTPUT
```

```
ragnarok@Fenrir:~$ sudo gddrescue /dev/sdb ~/clonage-cle.img
GNU ddrescue 1.23
Press Ctrl-C to interrupt
     ipos: 562823 kB, non-trimmed: 0 B, current rate: 38010 kB/s
     opos: 562823 kB, non-scraped: 0 B, average rate: 37521 kB/s
non-tried: 7301 MB, bad-sector: 0 B, error rate: 0 B/s
 rescued: 562823 kB, bad areas: 0, run time: 15s
pct rescued: 7.15%, read errors: 0, remaining time: 3m
                          time since last successful read: 0s
Copying non-tried blocks... Pass 1 (forwards)
```
Votre backup est restauré….

From: <https://cbiot.fr/dokuwiki/> - **Cyrille BIOT**

Permanent link: **<https://cbiot.fr/dokuwiki/clone-backup>**

Last update: **2020/04/04 10:02**

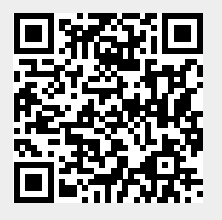